## Add line architecture style

Line architecture articles can be either added in in T1 Studio or T1. To add an article, click + **Style**, the following window appears:

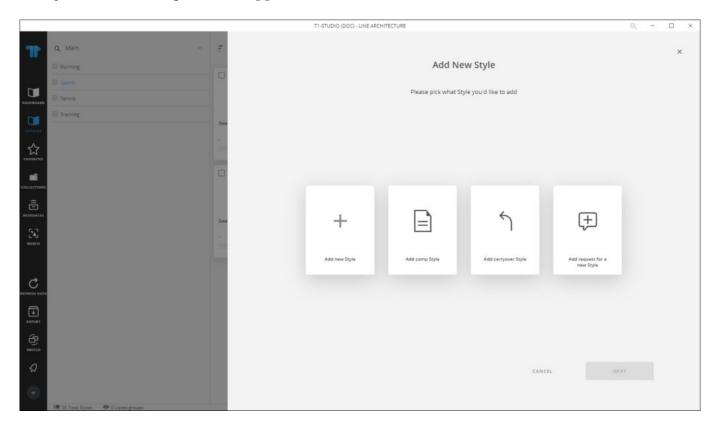

The following options are available:

- New style: to add a new article that is not included in any of the linked catalogs.
- **Comp style**: to add articles similar to linked catalog articles but attribute values can be changed, unless those attributes are set to "Editable" at the catalog level.
- Carryover style: to add articles from linked catalogs with the same attributes.
- **Request for a new article**: to request adding an article and specify its attributes. This button is only available if Requests are activated for the selected catalog.

The following sections discuss how to add each type of style to line architecture catalogs.